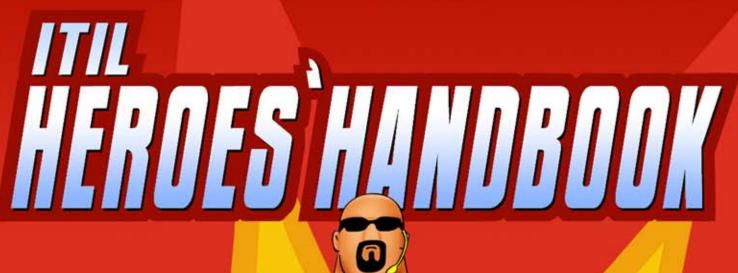

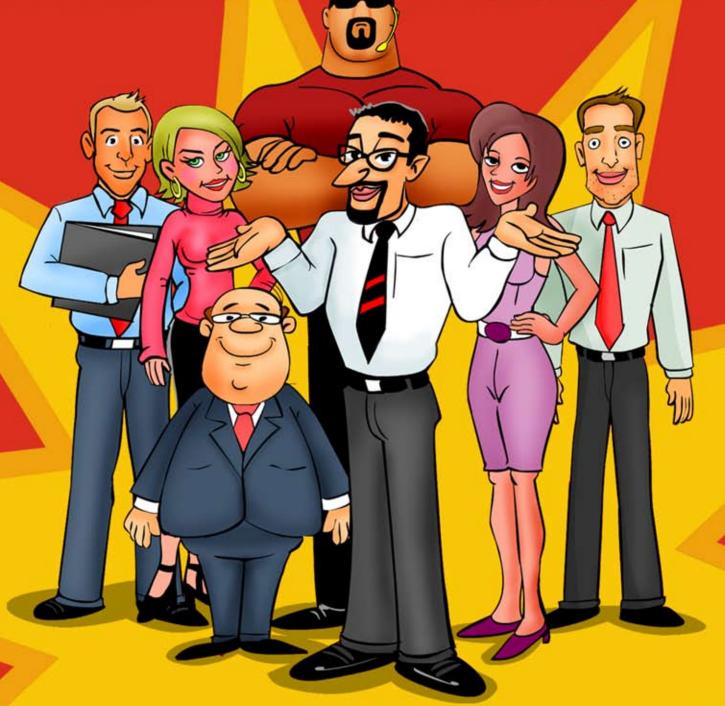

ITIL FOR THOSE WHO DON'T HAVE THE TIME

### Hi there

I am Alex D Paul. I work for ZohoCorp as Product Manager for ManageEngine ITIL Solutions. After a few utterly boring Information Technology Infrastructure Library (ITIL) presentations and speeches completely based on the blue book in Las Vegas, L.A, London, Sao Paulo, Singapore, Brisbane, Melbourne and Sydney, I thought I should try writing what IT managers really need to know in an interesting way so that they'll actually read it. With all due respect, the blue book covers every aspect of ITIL Service Support and is the ultimate reference guide. This is for all those who don't have the time and patience, but still quickly want the juice. I didn't find an interesting ITIL Service Support Article and here is my attempt in writing one. I hope you find it useful.

I would love to know your views, send them to alexdpaul@zohocorp.com.

Chapter

### Introduction

#### What You Can Expect From This White Paper >

The goal of this white paper is to help you understand ITIL in the right spirit without getting lost in the buzzwords. Just to keep you on your feet, I'll start with ITIL basics however focus more on ITIL implementation. Don't worry if you are just getting started with ITIL, it is written simple enough for anyone with a basic understanding of IT.

#### ManageEngine's Approach to ITIL >

Most ITIL solutions in the market are too complicated. Let's take an example where a customer wants to implement an ITIL solution. First, customers have to get ITIL consulting to define ITIL processes and align it with business goals. The next task is to buy ITIL software; most ITIL solutions offer incident, problem, and change management as different modules. Even after choosing the software it takes months for product consultants to implement the process. The cost and time factor to implement an ITIL solution drives SMBs (Small and Medium Businesses) away.

ManageEngine's mission is to make ITIL simple so that every business can benefit from it. ManageEngine automates ITIL Service Support, without expensive consultants or shelling out on customization. When you install the products, you will get the ITIL Service Support framework with Incident, Problem, Change and Release Management framework built over a Configuration Management Database (CMDB). You can get started from day one, with minimal configurations to suit your needs.

#### What is ITIL? Facts and not History >

A little history is essential here. ITIL is a framework of best practices to manage IT operations and services defined in the mid-1980s by the Government of Commerce, UK. ITIL's main objective is to align business and Information Technology, allowing organizations to implement what is relevant to their business. ITIL is just a documented common sense from years of learning from helpdesk managers around the world.

Here is what you really need to know

| Quick Facts                                   | Let Me Explain                                                                                                    |  |
|-----------------------------------------------|----------------------------------------------------------------------------------------------------|--|
| ITIL is not a standard                        | Consider it a good advice from IT Managers who have been there. It is up to you to take it or leave it. You can implement ITIL the way it works best for you.                                                                           |  |
| You cannot get your company ITIL-certified    | If you are targeting certification, you must get ISO 20000 and BS 15000 standards, based on ITIL.                                                                                                    |  |
| There are no ITIL-compliant products          | No one can certify products as ITIL-compliant. It is common for people to refer to PinkElephant's certification. Please read the fine print.  https://www.pinkelephant.com/en-GB/ResourceCenter/ PinkVerify/CompatibilityCompliance.htm |  |
| ITIL is for small, medium and large companies | It's true! anyone can implement ITIL. However, it makes sense when the size of your helpdesk team is more than 5.                                                                                                    |  |
| ITIL is not from a single company or a person | ITIL is not backed by a single company or a person. There is no profit motive or personal promotion.                                                                                                    |  |

#### ITIL is not about Complicated Process Maps >

ITIL is not about complicated strict process maps. You should not follow someone else's process or the processes defined in some book. When you learn ITIL, don't start drawing detailed process maps for all the modules, taking it to consultants to ask whether they are in line with the ITIL specifications. The Truth is that consultants cannot help you without understanding how your support works.

#### ITIL Service Support will be our focus >

Today, IT Helpdesk is the lifeline of any business from small to large, and most IT managers and helpdesk managers are struggling to have an efficient and productive helpdesk. We will focus on this problem here. As ITIL Service Support offers the best practices framework for IT helpdesk, let us see how ITIL can help helpdesk managers and IT managers. ITIL's IT Service Support Module offers best practices to make sure IT Services are highly available. ManageEngine ServiceDesk Plus Enterprise Edition implements these IT Service Support modules.

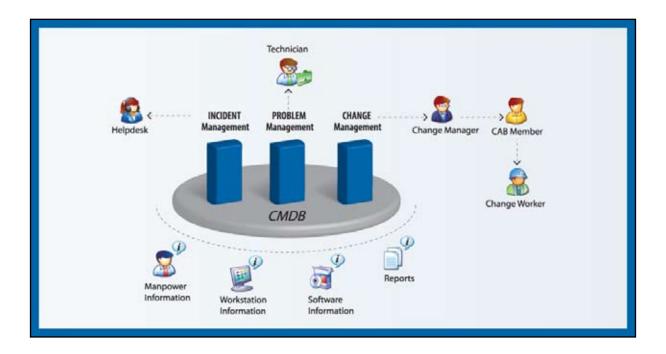

Chapter

### **Incident Management**

Incident Management in your typical work day

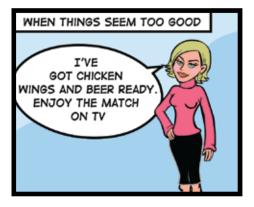

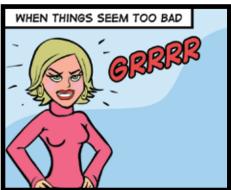

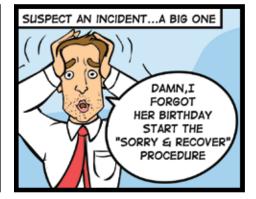

#### **Incident Management**

An incident is a disruption of normal service that affects the user and the business. The goal of Incident Management is to restore IT services to the normal state as soon as possible with workarounds or solutions to make sure that it does not affect business.

An incident is an event that is not part of the standard operation; it is an event that you don't want to happen, however it eventually happens. In simple words, Incident Management is a process to manage disruptions in critical IT services and restore them ASAP.

It may sound like a sugar-coated sophisticated trouble ticketing system. However, Incident Management tells you how to implement an IT Helpdesk that understands and works to meet business priorities.

Incident Management outlines the need to have a process to restore services. ServiceDesk function is the glue that binds the Service Support modules together with a Single Point of Contact to the user and ensures that IT Services stay focused on business.

- Record Basic User Details
- Is the user reporting an outage or asking for a new service
- If he is asking for new service New Service Request
  - o Train your helpdesk analysts to get back to users who ask for new services
  - o Train them to record details of requests with urgency and priority
  - o Train the helpdesk team to look for new service plans and milestones
  - o Train them on where should they look for answers to FAQs
- If he is reporting about outage or disruption-Incident
  - o Determine whether it is an Incident or not with basic diagnosis
  - o Check whether you can help with a resolution from the knowledge base
  - o Assign Incident to Specialist Support Group
  - o Work closely with Specialist Support Group to provide resolution to the user
  - o Close the incident with user confirmation

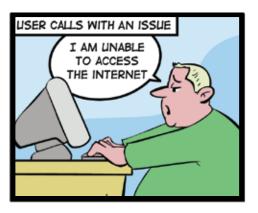

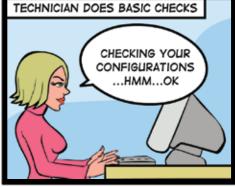

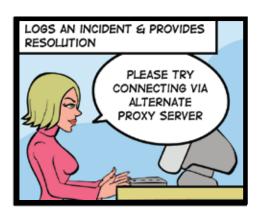

Here's a sample Incident Management workflow. Consider this as a basic format and make changes wherever required.

#### **Incident Management Workflow**

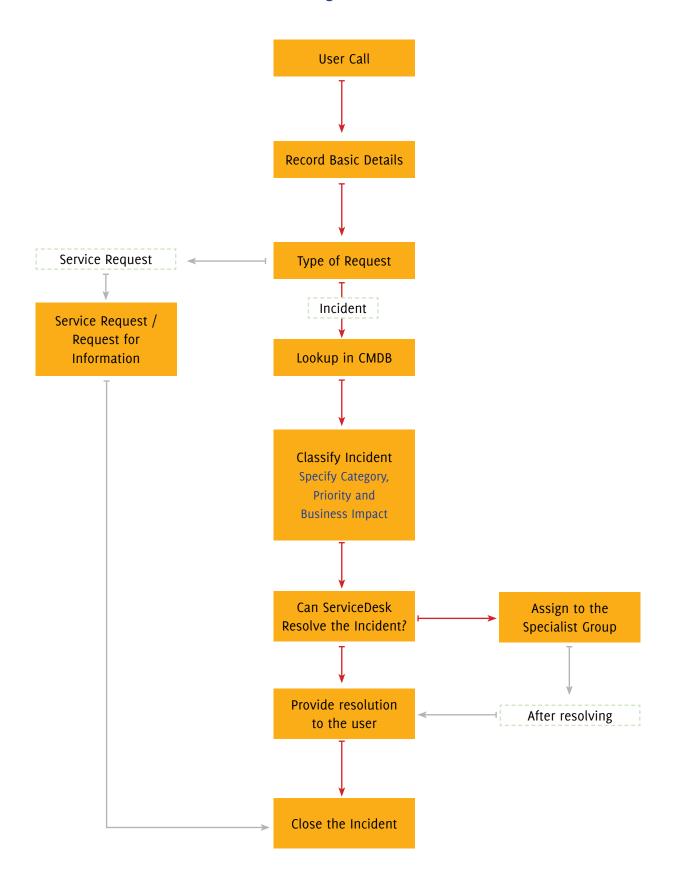

## Chapter

## Problem Management

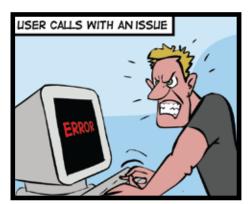

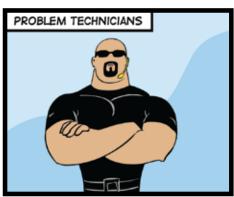

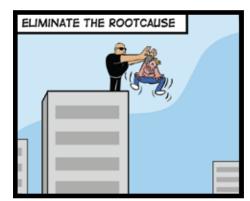

#### **Problem Management**

The goal of Problem Management is to find the root cause of incidents and reduce the impact on business. Problem Management is a proactive approach that prevents recurrence of incidents.

Problem management brings strategy to your helpdesk; it helps you move from your firefighting mode to a proactive mode. In simple words, the disruptions faced by users are mostly different instances of a problem. When you find and eliminate the root cause of all the Incidents, you also prevent future incidents.

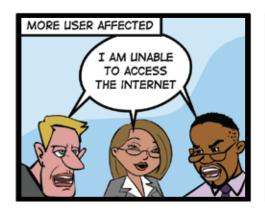

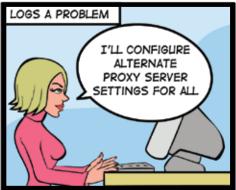

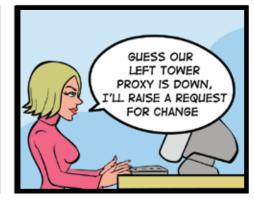

#### **Problem Management Workflow**

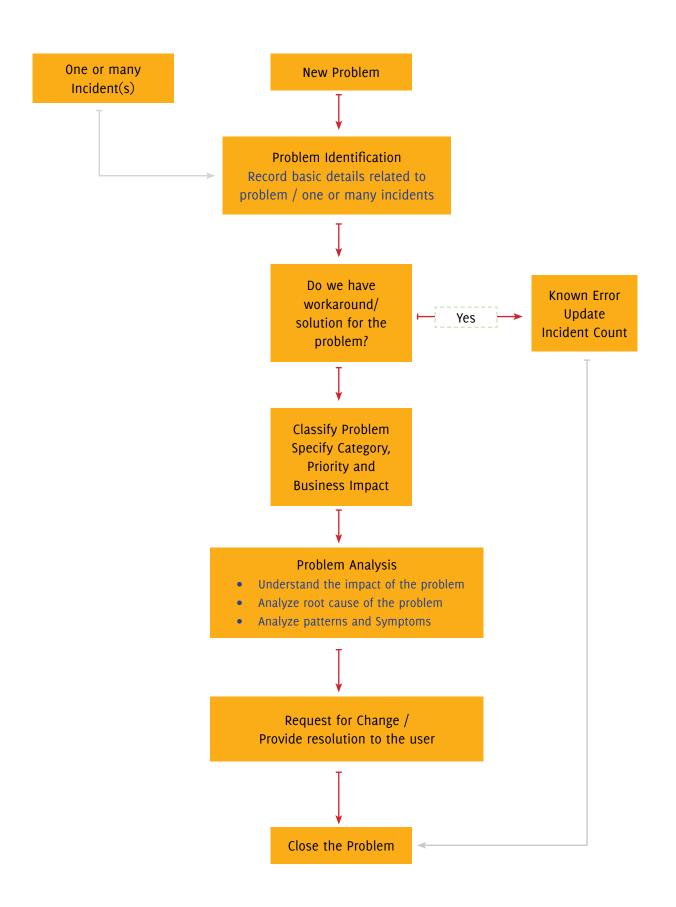

#### Record the Problem and Match with Known Error Database

A problem can be raised directly or by combining one or more Incidents. Once the problem is recorded, the problem technicians will check if it has been reported before and if there is a known workaround or solution.

#### Problems that have Workaround/Solution:Known Error

If the reported problem has a workaround or solution, it is a Known Error. The Helpdesk technician can get back to the user with the workaround/solution. The technician needs to note that the problem has occurred and increase the problem count to measure the frequency of the problem.

#### Classify the Problem to Determine the Right Priority

It is important to classify the problem with

- · Category, Sub Category and Item
- Business impact and urgency

The classification helps technicians determine the priority of the problem.

#### Analyze the problem to determine the root cause

When the problem is classified, it gives a clear picture to the problem technicians as to where they should start. Depending on whether the problem is in the users' machine, or in the proxy server or in the firewall, technicians may use various tools to diagnose and resolve it. The technician records all symptoms and the root causes along with a workaround or a solution.

#### Provide Resolution or Initiate a Request for Change

Technicians can get back to users if there is a resolution readily available. If the problem requires a few changes in the system, they can provide a workaround and initiate a Request for Change.

**Eg:** A group of users are not able to access the Internet, the root cause of which is the firewall. Technicians can provide users with a workaround to access the Internet and initiate a Change Request to replace the firewall to prevent Internet unavailability in the future.

#### **Closing the Problem**

Although the Problem technicians close the problem, it is the responsibility of helpdesk engineers or frontline support staff to update users about all the activities. When users have a single point of contact, they don't have to repeat themselves to different technicians. Also, the frontline staff who have logged the call ensure that the solution meets the users' needs exactly.

Chapter

4

## Change Management

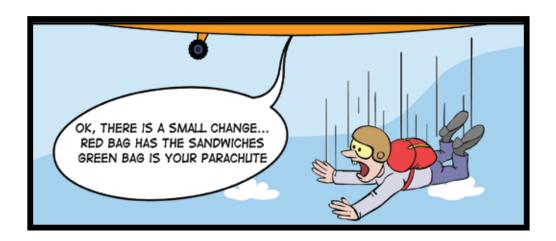

#### **Change Management**

The change management process helps you co-ordinate changes with minimal disruptions and accepted risk.

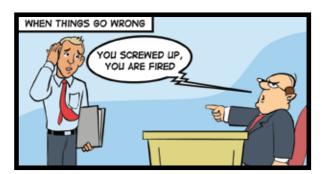

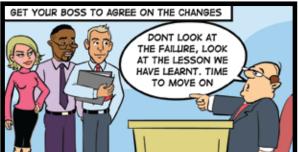

Most small businesses feel that Change Management is too controlling and that it is not possible to implement change quickly when you have a long-drawn process. Change Management will not be complicated unless you plan to complicate it. It is about having a simple plan and organizing yourself so that you don't have surprises downtime.

In my opinion, every organization needs change management. It helps IT Managers and IT staff to keep executives and stake holders informed when important changes happen. When everyone from executives to IT staff is involved from decision-making to implementation it leaves no space for unwanted surprises.

#### Why did we adopt Change Management?

Our recruitment process for a fresher includes two parts: aptitude tests and personal interviews. Users have to log on to our testing platform -Zoho Challenge. Zoho Challenge was hosted on a Windows server. The candidates were all seated and going through the regular test preparation brief. Everything was supposed to go as planned. Boom, the server crashed and our testing application went down with it. After all the pep talk about the productivity and efficiency, it was a real embarassment to go back and say that the server crashed and everyone had to wait till we resolved the situation.

When we checked, we found that our helpdesk staff had applied the latest security patch in the system and it failed to start. It turned out that it was not completely their fault as they had a policy to ensure that the latest security patch was applied on all servers.

It was a simple communication gap, but a big loss of face.

#### Lesson:

We did not have a method to communicate to the HR department about the system update. If informed, they could have scheduled the test later and if it was an important test, the upgrade could have done later that night.

Result: We got Change Management in place.

Implement a Change Management System without complications, get a meaningful system in place that helps people.

Here's a simple and effective change management process that maps a common sense plan to ITIL.

| Common Sense Plan                                                                                                    | ITIL Plan                                                                                                    |  |
|----------------------------------------------------------------------------------------------------|----------------------------------------------------------------------------------------------------|--|
| <ul> <li>Formulate a well-defined Plan</li> <li>Define your proposed change</li> <li>How complex is the change: major/minor/regular</li> <li>How and when are you planning to roll out this change?</li> <li>Will your business be affected when you are implementing this change?</li> <li>If your change plans fail, will you restore the last-known good service?</li> <li>Make a checklist of the things you are assuming to be available.</li> </ul> | Request for Change Change Plan should contain  Rollout Plan  Back out Plan  Assess Impact on Business  Dependency Checklist |  |
| Identify and obtain approval from stake holders who might be affected by the change                                                                                                    | Change Advisory Board                                                                                                    |  |
| Prioritize and schedule the change                                                                                                    | Send Out Schedule of Changes                                                                                                |  |
| Test the change in a sandbox and implement it                                                                                                    | Release Management                                                                                                    |  |
| How did the change go? Catch all the glitches. Improve your plan next time.                                                                                                    | Post Implementation Review                                                                                                  |  |

For large businesses looking at controlled Change Management with projects, I recommend you to look at http://www.PRINCE2.com

A simple workflow based on these questions will help you design an effective change management process.

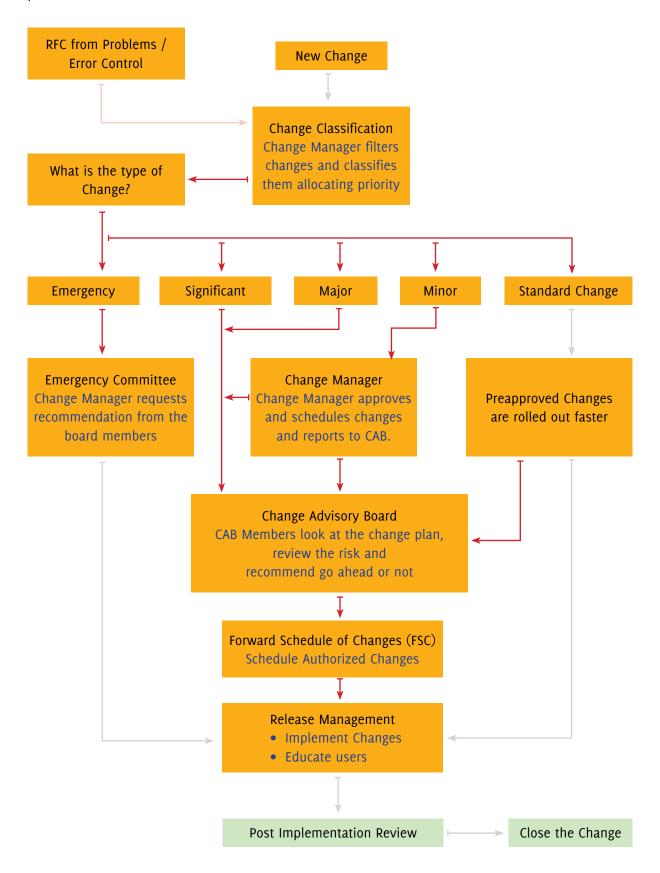

## Chapter

### Release Management

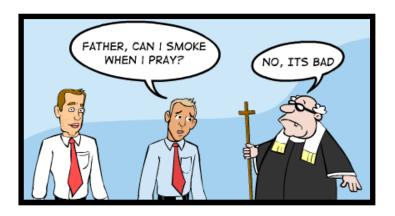

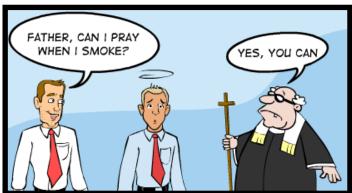

Release Management is about how you package and deliver the message

#### **Release Management**

The goal of Release Management is to plan, educate users and implement changes smoothly

Release Management works closely with Change Management. Change Management is responsible for planning and Release Management for execution/implementation.

Let's take an example from our daily lives. Whenever there is an important sewage pipe repair on a busy road, traffic cannot be stopped immediately. City officials inform commuters through news paper ads and local TV news that the road will be closed on a particular day and alternative routes are given. Commuters are able to plan things in advance so that there is no disappointment and changes are done smoothly.

That's Release Management in action.

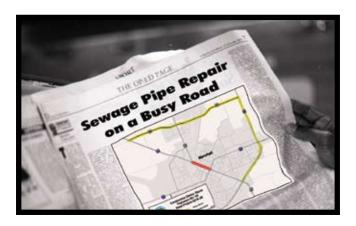

From the perspective of IT, Release Management helps you smoothly roll out changes to your IT without any disruptions.

- A Release plan with information about what to deploy, how to deploy and specifications in which it will work
- The Build/change to the deployed is thoroughly tested in a sandbox conditions similar to the live conditions
- Record baseline value configuration value before the change is applied.
- · Release and distribute as planned
- · Verify and test if the changes requested are met

## Chapter CMDB (Configuration Management Database)

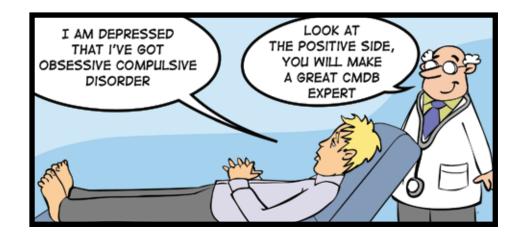

#### **CMDB** (Configuration Management Database)

The goal of CMDB is to build and maintain an asset database of hardware, software, associated documents and their relationships.

The main idea behind CMDB is to build an asset repository that can be uniquely identified, controlled and managed.

#### What will the CMDB have?

CMDB should contain information on all the critical components of the business.

- People: User name, departments they belong to, location...and so on
- · Assets: All assets that are part of business such as workstation, desktop, routers, printers
- Software: All commercially licensed software installed in your IT environment

The assets and components in the CMDB are known and Configured Items (CIs).

The FedEx quote is so true for CMDB

"Information about a package is as important as the package itself "- Mike Glenn, Fedex.

#### Where should I Start?

The first thing you need to implement a CMDB is a plan. Here are a few process guidelines that can help you draft a good plan.

| Plan     | <ul> <li>Have a clear idea of</li> <li>Why you should have a CMDB</li> <li>What you plan to achieve</li> <li>Who will control and manage</li> <li>The procedures to be followed</li> </ul>                                                         |
|----------|----------------------------------------------------------------------------------------------------|
| Identify | Assets/CIs have to be uniquely identified; so, you should have a system to  • Define pattern for label name  • An identifier to each item and its version number  • A provision to define owners of the CIs and their relationships with other CIs |

| Control                            | Maintain a controlled environment of CIs so that only CIs are added, modified or removed through a specific procedure. All your assets need not be in the CMDB; you can choose to have the ones that really matter to your business.   |
|------------------------------------|----------------------------------------------------------------------------------------------------|
| Asset Life Cycle Management Status | It is important to track assets throughout their life cycle. Assets can be in maintenance, in repair or in a live environment. Asset Life cycle reports can be useful for determining maintainability and dependability of the assets. |
| Audit and Verify                   | CMDB is not a one-time set-up. Conduct timely audits to ensure that the CMDB reflects live environments. If you fail on a periodic update, CMDB will be only a myth.                                                                   |

#### **Understand the Spirit of CMDB**

Also, remember that the goal of CMDB is to build an asset repository with all the information about the assets. An asset repository can be logical and distributed. Building a CMDB does not mean trying to have everything in one big physical database.

#### A Definitive Software Library (DSL) is essential

With software releases every quarter and security patches every week, it is important to include the copies of software in a live environment. If one of your important servers crashes and you have the version number of the software, but not a copy of the exact same version with you, you could land yourself in a big problem.

#### Have a Baseline Configuration

Baseline configuration is a snapshot of CMDB. In every IT environment there are so many systems with different configurations, software, memory, processors and what not. When you have so many variables, you have to make sure that any change you make supports all versions. Otherwise, it is simply inviting trouble. IT managers have to plan and reduce the number of variables so that you have them under control.

You could standardize on a stable operating system and version of browser, and ensure that everyone is on the optimum configuration baseline.

Eg: You can define a baseline with the following parameters to ensure that all business applications run normally

- Standard OS Windows xp
- RAM 1 GB
- Processor-Intel Mobile Centrino
- Supported Browser IE 7

Now you can generate the list of users who meet the standards and fall below the standard and you have a program to move users below the baseline to meet the baseline so that issues and fixes can be applicable to all.

#### **Selecting the Right ITIL Solution**

Now that you have understood ITIL Service Support, it is time for you to choose the right ITIL solution that helps you to realize the value to ITIL. Never go with yesterday's leader because someone flew in to give you a fantastic sales presentation. Remember: marketing and sales presentations are bound to be impressive, and sales guys will be gone once you buy. Try to evaluate at least four or five different products from the leader to the new players. Run it in your environment, check out how easy it is to deploy, customize, and maintain. Work out how much you are going to pay and leave no room for surprises. Put it through the test of fire, in every way.

Before you make your decision, do your homework!

Let me help you take the first step forward.

| Vendors                     | ITIL Solutions                                                              | Website                                            |  |
|-----------------------------|-----------------------------------------------------------------------------|----------------------------------------------------|--|
| ZohoCorp                    | ManageEngine ServiceDesk Plus                                               | http://www.servicedeskplus.com                     |  |
| Axios                       | Axios Assyst                                                                | http://www.axiossystems.com                        |  |
| ВМС                         | BMC Incident and Problem Management BMC Change Management BMC Atrium (CMDB) | http://www.bmc.com                                 |  |
| FrontRange                  | FrontRange ITSM                                                             | http://itsm.frontrange.com/detail.<br>aspx?id=6018 |  |
| Infra                       | ITIL Solutions                                                              | http://www.infra.co.uk/                            |  |
| Service Now                 | IT Service Management on demand                                             | www.service-now.com                                |  |
| Symantec (formerly Altiris) | Altiris IT Lifecycle Management                                             | http://www2.altiris.com/itil/                      |  |
| Numara Software             | Footprints                                                                  | http://www.numarasoftware.<br>com/FootPrints.asp   |  |
| Marval                      | ITIL Products and Consulting<br>( login required )                          | http://www.marval.co.uk/                           |  |

Chapter

## Implementing ITIL Service Support with Service Desk Plus

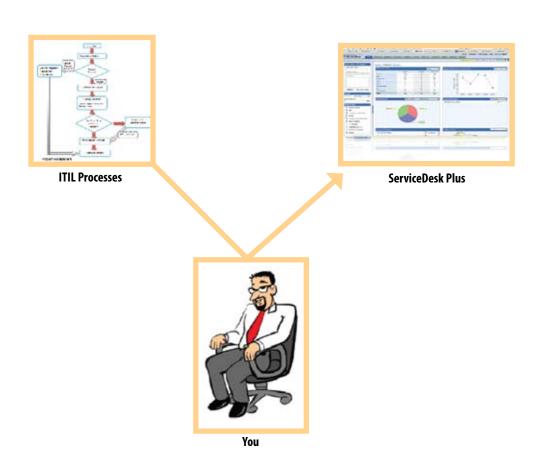

You + ITIL Processes + ServiceDesk Plus - Get It Right

#### ITIL Service Support and ServiceDesk Plus

ServiceDesk Plus gives you the complete ITIL Service Support Framework with Incident, Problem, Change Management, and Release Management with CMDB. You will see all the modules as soon as you install ServiceDesk Plus.

#### Install ServiceDesk Plus- Blindfolded

ServiceDesk Plus Installation is simple and straightforward. You can install on any Windows Server / workstation or Linux Server/ workstation. There is no web server or database configuration required. It packs a MySQL database and an Apache Tomcat server that will be configured automatically when you install. Follow the installation wizard When you click Finish, you are done.

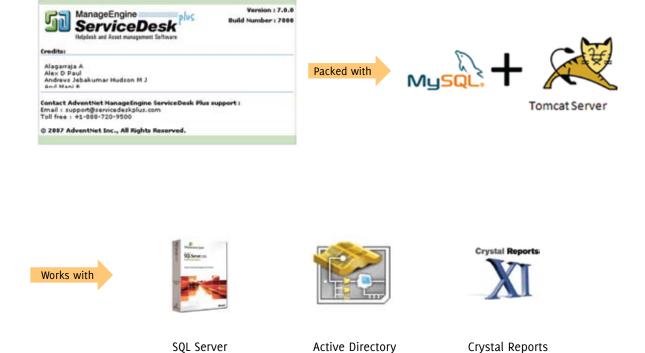

To understand how easy it is to get started, you have to run it.

Download a 30 day trial version from the website

http://www.servicedeskplus.com/download.html

After you install and start your web client you will see it in action.... Tada!

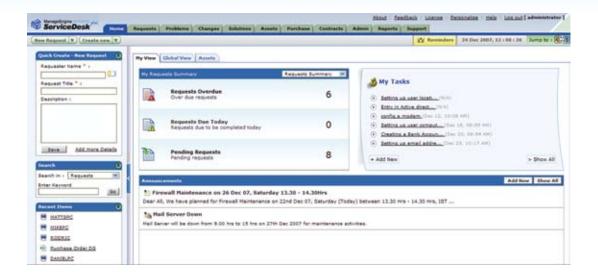

#### Let's Get It Started

To quickly help you understand how ServiceDesk Plus maps to the ITIL Service Support process, we need **Users**, **Requests and Assets**. Let's see how fast we can get them into the system.

#### 1. Get your Users in

Import Users from Active Directory

ServiceDesk Plus integrates with your Active Directory helping you to connect and import users. To make the demo easier, select only one Organization Unit (OU) and import users.

Admin > Users > Active Directory

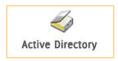

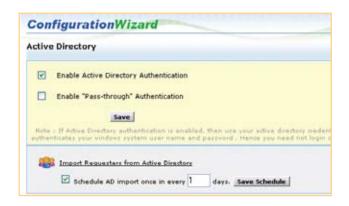

#### Don't have an active Directory?

If you don't have an Active Directory, it's ok, you can import users from a CSV file or key a few requestors in manually.

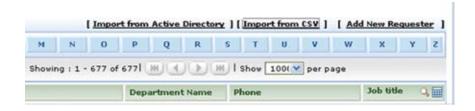

#### Configure Email to get requests In

To make sure that you don't mess with the production system, I would recommend that you run this whole setup in a test environment.

- 1. Create an email account, say 'demo' in your mail server
- 2. To get requests in, you have to configure Mail Server Setting under the Admin tab
- 3. Specify the email address you just created demo@yourdomainname.com and the username
- 4. Select the protocol in the Email Type

After you are done with this, send an email or ask requestors to send email, you will see that it will be fetched and converted to a request.

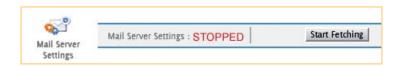

Please keep in mind that when mails are fetched in ServiceDesk Plus it will be **deleted from the mail server**. You have been warned!

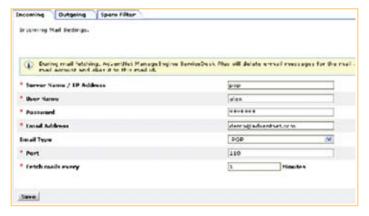

#### Scan and Get your Assets In

ServiceDesk Plus helps you to get all your IT and Non-It assets in.

IT Assets: You will be able to scan

- All workstations and Servers Windows, Linux, Apple Macs, and HP Thin Clients
- Network Devices Printers, Routers, Switches, and Access Points (and most devices that have an IP address)

Use the Windows Domain Scan to discover all windows workstations and Servers and use the Network Scan to discover Linux Servers, Linux workstations, Apple Macs and all network devices. There are no agents to be installed to scan assets. The windows scan uses WMI to connect to the workstations / Server. The Network Scan uses SSH to scan Linux and Apple Macs and SNMP for all network devices.

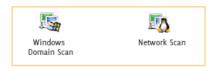

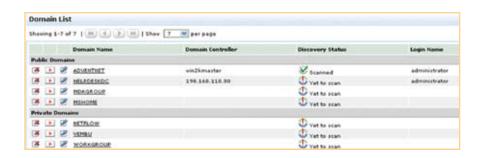

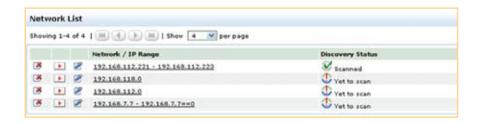

#### **Incident Management**

#### Incident Workflow in ServiceDesk Plus

- Incident Detection
- Record the Incident details
- Classify Incident
- Provide Workaround or Solution
- Escalate / File a new problem or associate to an existing problem
- Incident Closure

#### Step 1: Incident Detection:

When a request comes in, ServiceDesk Plus helps you to define the *Request Type*. When the request reports about an outage or a drop in the Quality of Service, the request is classified as an Incident. When the request requires a New Service to be setup, it is classified as a New Service Request.

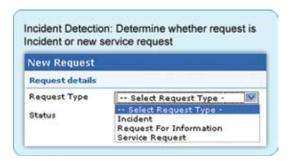

Step 2: Record Incident Details

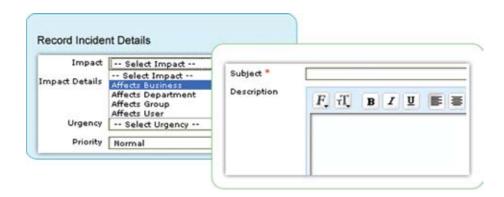

When a new Incident is detected, it is important for the helpdesk technician to qualify the incident. Helpdesk technicians can qualify the incident by asking the right questions that will help Level 2 technicians to resolve the Problem faster. ServiceDesk Plus helps you record all the incident details.

#### **Define Priority Matrix**

The Priority Matrix helps you determine the right priority based on the given values of Business impact and urgency. Helpdesk Managers can configure this one time and ServiceDesk Plus will assign the right priority. This is one of the ITIL Incident Management best practices. However, it is designed to be flexible enough for you to ignore the Priority Matrix and allow technicians and users to define priorities (I wouldn't recommend that)

Admin > Helpdesk Customizer > Priority Matrix

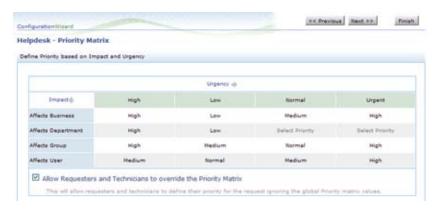

Step 3: Classify the Incident

Helpdesk technicians can classify the incident while creating a new incident or update

Category > Sub Category > Item in an incident raised by the user. Incident classification is very important to understand the source of all your incidents.

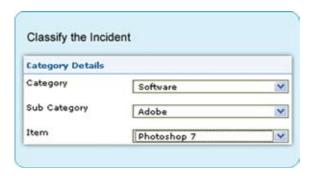

Step 4: Provide Workaround or Solution

Helpdesk Technicians can search for existing workarounds or solutions from the request and get back to users immediately.

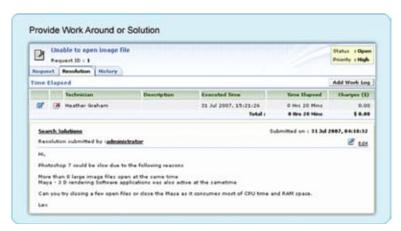

#### Step 5: File a new problem or associate to an existing problem

Helpdesk technicians have to group similar incidents together that point to the same Category > Sub Category > Item and file a new problem or associate to an existing problem. Once a Problem is created Level 2 technicians or problem technicians can take control.

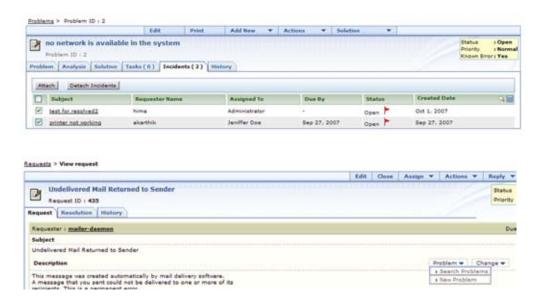

#### Step 6: Incident Closure

An incident must be closed only when the user confirms that the solution has helped the user. Helpdesk technicians need to be the Single Point of Contact and keep the users informed by tracking the status and making sure that all incidents are responded to and closed. It is really a painful process to make sure that all users are to confirm on incident closure.

#### Create and Educate users about your closure policies

You can define that helpdesk will resolve issues and get back to you. Users must confirm if the Incident has been resolved if users don't respond within 10 days. We'll assume that you agree on the incident closure.

#### ServiceDesk Plus helps you with Incident Closure

Your Helpdesk Technicians can resolve incidents and change the status of the request to resolved state. ServiceDesk Plus will send an email to the requester asking if the resolution helped. If the users do not respond within 10 days the request will be automatically closed.

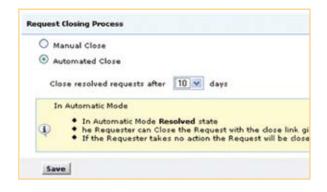

#### Problem Management Workflow in ServiceDesk Plus:

- Problem Detection & Classification
- · Problem Priority
- Problem Analysis
- · Solutions, Workaround, and Known Error Records
- Problem Closure

#### Step 1: Problem Detection & Classification

Problem Technicians can look into source of all the incidents based on the classification in the (Category > Sub Category > Item). Reports about top 10 repeated incidents in a category give a clear picture on what needs to be fixed first.

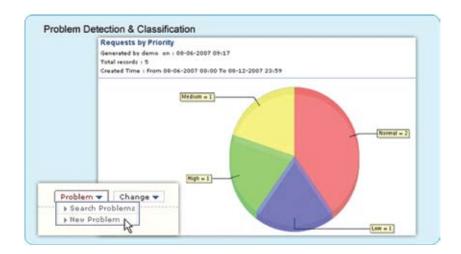

Step 2: Problem Priority

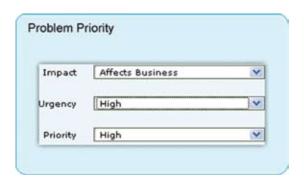

Depending on the Urgency and Impact level of the problem, the priority can be set for the problem. This prioritization will help the technicians to assess the various problems and take necessary actions, focusing on the critical problems first.

#### Step 3: Problem Analysis

The technicians can analyze the root cause and impact of the problems and attach the same in SDP as part of the problem. This helps in giving a one-stop understanding of what may be cause of the problem and solutions or a workaround that can be given.

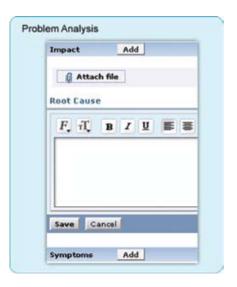

Step 4: Solutions, Workarounds and Known Error Records

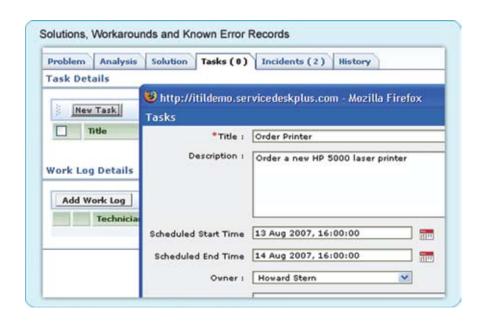

Solutions are permanent fixes to the problems raised. Workarounds are temporary solutions that can be used by the technician till actual solution is ready. Optionally, you can also add Tasks that need to be done to clear the Incident.

#### Step 5: Problem Closure

Technicians tend to rush to close the problem, but managers need clear reports to analyze patterns of the problem. The problem closure rules allow technicians to close the problem only if they provide all the mandatory fields. You can set rules for problem closure in Admin > Problem/Change Management > Problem Closure Rules. Only if the mandatory fields are completed can a problem be closed.

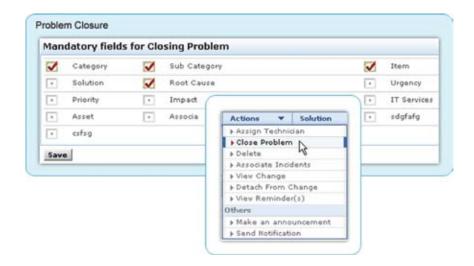

#### **Change Management Workflow**

- Initiate Change Request
- Change Plans and CAB (Change Advisory Board)
- Approval from CAB Members
- Coordinate Change Implementation
- Post Implementation Review
- Change History

#### **Initiate Change Request**

You can initiate **New Change Request** or initiate a change from one or more Problems. The Request for Change is considered based on the Business Impact, Urgency and Priority. The Change plan is formulated to get started with a the change process.

The Change Plan needs to have complete details about the reasons for considering the change, such as how this change can impact business. The **Change Planning** stage needs to have the following information so that Change Managers and CAB have all the details to make informed decisions.

- Impact Analysis risk involved in implementing the change
- · Rollout Plan how the plan will be implemented
- Back out Plan plan to restore things back to original state if plan fails
- Checklist List of mandatory items required for the plan to succeed

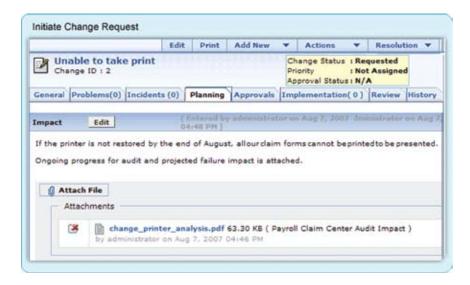

#### Change Plans and CAB (Change Advisory Board)

- ServiceDesk Plus offers 4 different types of built-in Change Plans.
- Standard Change
- Minor Change
- Major Change
- Significant Change

ServiceDesk Plus allows you to define and configure your own Change Types with color codes to denote severity.

#### Standard Change

**Standard Changes** are pre-approved changes authorized by the Change Manager based on Management policies. Frequent changes such as permitted RAM upgrade to users' PCs or list of allowed software applications can be pre-approved by the Change Manager so that the changes are fulfilled faster.

#### **Minor Change**

A Minor change is defined as a change that has low impact on business and does not consume a lot of resources. The Change Manager approves the Minor Changes.

#### **Major and Significant Changes**

Major and Significant Changes need the approvals from all the members of the Change Advisory Board and the Change Manager. The members of the CAB (Change Advisory Board) are determined based on stakeholders who will be affected by the change. Based on the change plans and risk involved the CAB members will vote and recommend to Accept or Decline a change plan.

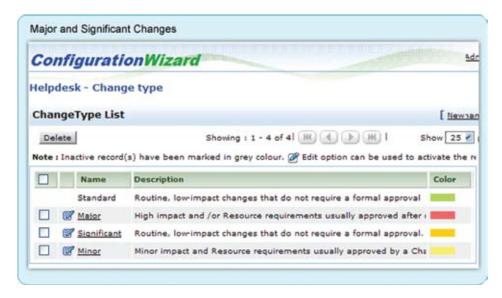

#### Change Advisory Board

ServiceDesk Plus enables you to create CABs. Based on the defined change type, you can choose to send the change plan for approval to CAB members. You can create different CABs such as Emergency CAB, Technical CAB and so on.

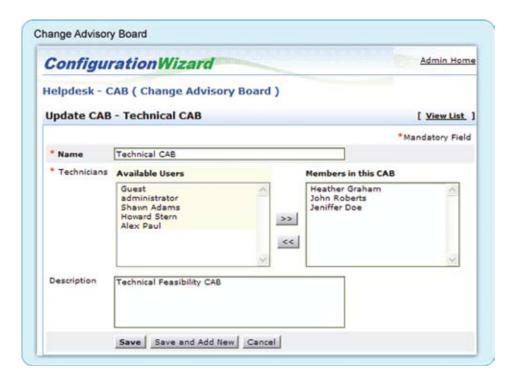

#### **Approval from CAB Members**

The CAB Members meet once in two weeks or once in a month to discuss the changes that are submitted for approval. Based on the change plan and the risk analysis, the CAB Members take a unanimous decision to **Accept or Reject** a Change Plan.

#### **Coordinate Change Implementation**

• Forward Schedule of Change (FSC)

All approved changes have to be implemented with minimal service downtime. ServiceDesk Plus gives you built-in reports based on Priority, Urgency, by Incident, and Problem counts that helps Change Managers to prioritize and schedule changes.

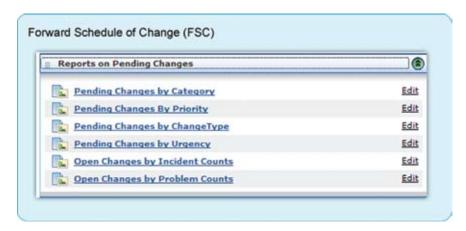

#### Change Calendar

Based on the changes considered for the next implementation, the changes are scheduled and published. The Change Calendar keeps everyone informed when a particular service will be down for maintenance and when it will be restored.

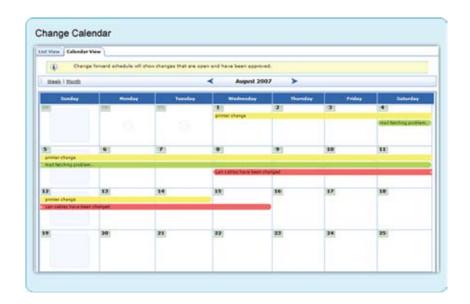

#### **Implementations**

ServiceDesk Plus helps you keep track of important tasks involved in implementing an approved change. The Change Request can be broken down into multiple tasks with different owners. The Change Manager can delegate tasks to technicians, schedule and track status of the task completion. Tasks give Change Managers more fine-grained control while implementing a change.

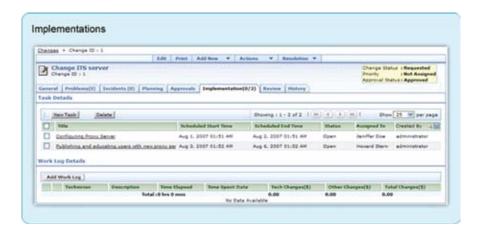

#### Post Implementation Review

The Post Implementation Review helps Change Manager to keep track of the rolled out change to

- Capture the glitches that happened during the change
- Track KPI (Key Performance Indicators) to measure the effectiveness of the change

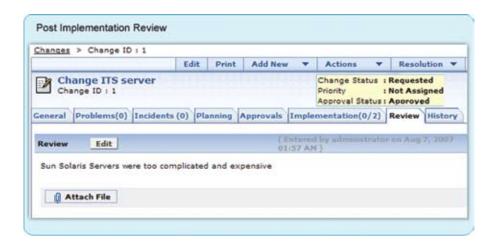

#### Keep Track of the Change History:

As Change Management involves key business, it is important to maintain clear documentation about the change. ServiceDesk Plus keeps track of the complete change History. This helps to audit changes and get all the information such as, when the change plan was edited, when it was approved, who approved it and what time. The Property View helps you keep a record of all changes for auditing purposes.

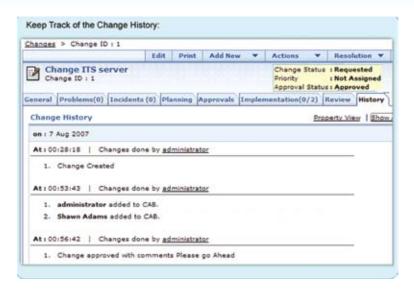

#### **Configuration Management Database (CMDB)**

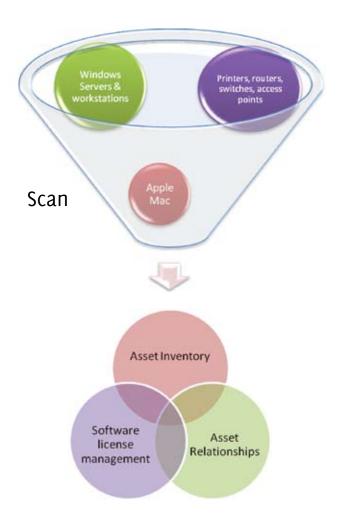

#### **Discover Assets:**

ServiceDesk Plus helps you discover all your IT assets such as workstations (windows, Linux and Apple Mac), printers,

routers, switches, and access points and get all the asset and asset details in one place. ServiceDesk Plus helps you assign asset id and asset name to uniquely identify assets.

#### **Detailed Asset Inventory**

The detailed discovery provides detailed information such as model number, asset state, and detailed asset configuration and inventory.

#### **Software Library**

ServiceDesk Plus discovers all software installed in your organization and builds a software library to track licenses. It allows you to get quick reports on purchased versus installed software and rarely used licensed software that helps you streamline software license management.

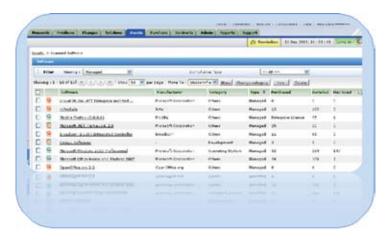

#### **Asset Relationships**

When an IT Service goes down, do you need to know how many users will be affected?

ServiceDesk Plus helps you define and manage relationships between assets. ServiceDesk Plus offers three types of relationship that you can use to denote relationship between assets.

- Connection Relationship
- Usage Relationship
- Container Relationship

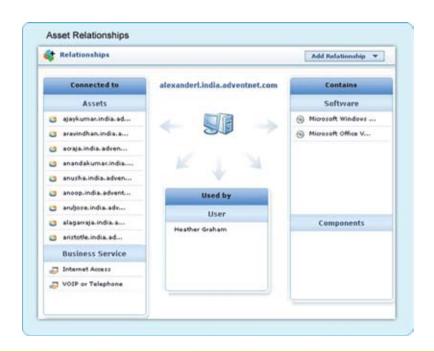

#### **Summary:**

ITIL was meant for businesses of all sizes-small, medium and large. Today, ITIL is not given a fair chance in SMB market place, mostly dismissed for being complicated and expensive. The ITIL Heroes Handbook is an initiative that hopes to change the general perspective and help IT Managers and staff understand ITIL in the right Spirit.

The whitepaper presents a practical approach to ITIL. Get started with practical ITIL processes and workflows that worked for most businesses worldwide. Implement an ITIL solution in a day; you have to try it to believe it.

www.ManageEngine.com

# HERDES HANDBOOK SELLES When Saving The World Is Your Job [8 a.m to 5 p.m.]